# プログラミングにおけるポインタ操作学習のための支援システム A Supporting System for Learning Pointer Operations in Programming

三浦 義之†

Yoshiyuki Miura

鈴木 岳大† Takehiro Suzuki

金子 敬一† Keiichi Kaneko

### 1.はじめに

言語 C におけるポインタは, 多くの初学者にとっ て理解が困難な概念である.ポインタを学び始めの 頃には,抽象的にこういう処理をしたいと完全に認 識していても,具体的に実装することができない学 習者が、しばしば見られる. 本研究では、そのよう な学習者を支援するために開発した VIE(Visual Interactive Educational)システムについて述べる.

VIE システムは,プログラム中のデータを視覚化 する. 学習者は、ステップ実行によって、視覚化さ れたデータが変化する様子を観察することができる. さらに,学習者は,データに対して,その値を変更 するような操作を加えることができる. その際, VIE システムは,その操作に対応するコードを生成 して学習者に提示する.もちろん,学習者の意図を 完全に把握しなければ,正しいコードを生成するこ とはできないし,学習者の意図を完全に把握するこ とは,不可能である.そこで VIE システムでは,考 えられる候補をいくつか提示する,という手法を採 った. FIT2005 FIT2005(8 - イングラミングでは2013年4月12日によりませんが、その開催を開発しているため、最ものの開催しているために、この情報を開発していることを記録していることを記録していることを記録していることを記録していることを記録していることを記録していることを記録していることを記録していることを記録していることを記録していることができることができることができることができることができていることができることができ

#### 2. 先行研究

使用者によって視覚化領域のデータに加えられた 操作をコードに反映するシステムは、既にいくつか 提案されている[1, 2, 3]. しかしながら、これらの システムは,開発者向けに作られていたり,操作に 対してコードが一意に決まるような単純な場合だけ を扱っていたりする.そのため,ポインタを学び始 めた学習者の支援という,本研究の目的には合わな い.

このような背景から,学習者が視覚化領域に操作 を加えることができ,その操作に相当するコードの 候補を複数提示して学習者のポインタ操作の理解を 支援することができる VIE システムを開発した. 以 下本稿では、VIE システムの概要とその評価につい て述べる.

# 3.VIE システムの概要

VIE システムでは,プログラムの編集,コンパイ ル,ステップ実行,実行の取消しといった従来のプ ログラミング学習環境で一般的なことに加えて,ス

† 東京農工大学工学部

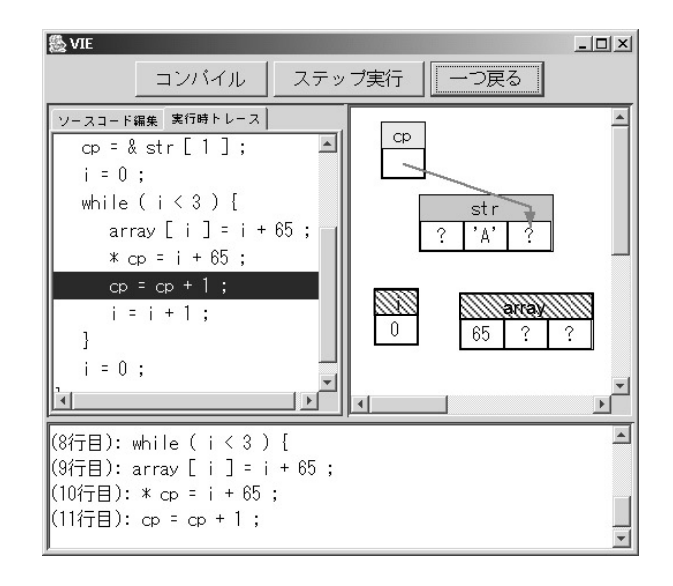

図 1 VIE の実行画面

ップ実行中のデータの視覚化および視覚化領域での データの変更を行うことができる. さらに, VIE シ ステムは,学習者が行った操作に対応する複数のコ ード候補を生成し,提示する.図 1 に VIE システム の実行画面を示す.

図 1 は、プログラムの編集、コンパイルが終わり, ステップ実行を行っている状態を示している. ステ ップ実行で,プログラムを 1 文ずつ実行していく度 に,図 1 右側の視覚化領域で表されているデータに も変化が反映される. この視覚化領域のデータには, マウス操作とキーボード入力により,数値を代入し たり、ポインタを表す矢印を付け替えたりといった 変更を加えることができる.そして,その変更操作 に対応するコードを、図 1 下部のメッセージエリア に表示する.

しかしながら,学習者の操作に相当するコードは, 一意に定まらない. 例えば, 配列 ar の 0 番目の要素 を指しているポインタ p を,1 番目の要素を指すよ うに変更するだけでも, p = p + 1;, p = &ar[1]; など と複数の可能性が考えられる.このような,複数の 候補を生成するため,生成規則をいくつか用意した. 一方で,複雑すぎる候補が生成された場合,その ような候補は学習者に提示しないことが望ましい場 合もある.そのため,評価関数というものを VIE シ ステムに実装した.評価関数は,生成された候補の 要素を字句に分解し,字句の種類ごとに設定した重

みを足し合わせることによって,候補の複雑度を測 る.そして,最終的には,設定された閾値を越える 複雑度を持つ候補は,学習者に提示されるリストか ら除外される.

言語 C はポインタ操作を含む一般的な言語である ため, VIE システムでは言語 C を対象としている. しかしながら、ポインタ操作を学ぶのに言語 C の全 てを理解する必要はない.そのため,我々は言語 C のサブセットである SmartC という言語を定義した. VIE システムでは,この SmartC を使ってプログラミ ングを行う.図2に,SmartC の言語構成を示す.

int, char 型変数 int, char 型ポインタ変数 int, char 型一次元配列 代入文 if 文 while 文 四則演算,大小比較などの演算子

図 2 SmartC の言語構成

# 4.評価

VIE システムの有効性を検証するため,簡単な実 験を行った.ここでは, VIE システムが適切なコー ド候補を生成できるか否かを評価基準とした.具体 的には,いくつかのプログラムを用意し,ポインタ 変数への代入文の直前まで実行し,次に実行される 代入文に相当する操作を視覚化領域で行う. そして, プログラムに書いてある代入文が, VIE システムに より生成されるかどうかを調べた.図 3 に,今回の 実験で使った SmartC のプログラムのうち,特徴的な 結果を示したプログラムを1つ示す. 340 FIT2005(第4回情報科学技術フォーラム)

```
int main(void){ 
  char str[6]; char *p; int c; 
  //文字列"Hello"を配列 str に格納
  str[0] = 72; str[1] = 101; 
  str[2] = 108; str[3] = 108; 
  str[4] = 111; str[5] = 0; 
 c = 0; p = 8 \text{str}[0];
 while (*p != 0) {
  c = c + 1;
  p = p + 1; //(*)
  } 
}
          図3 実験で使ったプログラム
```
図 3 のプログラムを使った実験では、(\*)行の直前 までステップ実行してから、視覚化領域でポインタ を1つ右にずらす操作を行う. そして、その際に実 際にプログラムで書かれている p = p + 1; が候補に

含まれているかどうかを調べた.前述の操作をした 際に得られた候補のリストを図 4 に示す.

$$
p = 8 \text{str}[1]; p = p+1; p = 8 \text{str}[str[5]+1]; p = 8 \text{str}[c];
$$

図 4 より, 図 3 に書かれている p = p + 1; が候補 として生成されていることが分かる.さらに,この 実験結果は, p = p + 1; だけではなく, p = &str[c]; と 書くこともできること,つまりプログラミングの多 様性を示すこともできるという,興味深いものにな った.

また,今回の実験では,図 3 のプログラムを含め て全部で 5 つのプログラムを使った. そのうち, 図 3 のプログラムを含めて 3 つのプログラムにおいて, 実際にプログラムに書かれているのと同じポインタ 変数への代入文が,候補として生成されていること が確認できた.一方,2 つのプログラムについては, プログラムに書かれている代入文が生成できなかっ た.いずれも別のポインタ変数からアドレス値を計 算するという形 (つまり p2 = p1 + 1; の形) であり, これは生成規則が不足していることが原因である.

### 5.まとめ

本稿では,言語 C におけるポインタ学習を支援す るために開発した VIE システムについて述べた.こ のシステムでは,データを視覚化し,視覚化された データに対し行われた変更操作に対応するコードの 候補を生成する,という手法を採った.実験を行っ た結果,簡単なプログラムについては,十分な候補 が生成されることが確認できた.

今後の課題として,実験で明らかになった生成規 則の不足を補うこと,今の枠組みを構造体でも使え るように拡張すること,実際に学習者に使ってもら い,システムの有効性を検証することが挙げられる.

# 参考文献

[1]Borland Software Corporation, "JBuilder", http://www.borland.com/jbuilder/.

- [2]Michael Kolling, Bruce Quig, Andrew Patterson and John Rosenberg, "The BlueJ system and its pedagogy", Journal of Computer Science Education, Special Issue on Learning and Teaching Object Technology, Vol. 13, No. 4, pp. 249 - 268. Dec. 2003.
- [3]株式会社 永和システムマネジメント, "JUDE", http://jude.esm.jp/.

図4 提示された候補のリスト